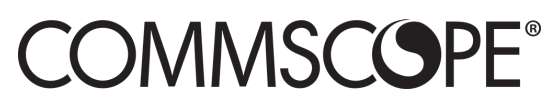

www.commscope.com

# Instruction Sheet

860646468 Rev. A November 2018 **SYSTIMAX® Solutions**

## **MPS100E Series Outlet Installation**

## **1. General product information**

The **CommScope**® MPS100E Series support Category 5e applications and are available in a variety of colors. These products are modular RJ45 to insulation displacement connectors (IDC). They are typically installed in faceplates at work locations and provide termination for the horizontal 4-pair cable at the IDC end, and workstation cord insertion at the RJ45 end.

**Material ID Product Number Description**  MPS100E-BK Cat 5e Outlet MPS100E-OR Cat 5e Outlet MPS100E-YL Cat 5e Outlet MPS100E-CM Cat 5e Outlet MPS100E-GR Cat 5e Outlet MPS100E-IV Cat 5e Outlet MPS100E-WH Cat 5e Outlet MPS100E-GY Cat 5e Outlet MPS100E-RD Cat 5e Outlet MPS100E-BL Cat 5e Outlet MPS100E-VL Cat 5e Outlet

Ordering information is listed below:

## **2. Tools required**

- HI Impact tool using M110 blade
- Pliers

## **3. Outlet Wiring Installation steps**

#### **Step 1 – Termination**

- 1.1 Start at cable entrance to ensure optimum transmission performance.
- 1.2 Wire the module from the center to the outside and do not untwist paired conductors more than 1/4 inch (6.3mm).

© 2018 CommScope, Inc. All Rights Reserved Page 1 of 4

All trademarks identified by ® or ™ are registered trademarks or trademarks, respectively, of CommScope, Inc. This product may be covered by one or more U.S. patents or their foreign equivalents. For patents, se[e www.cs-pat.com.](http://www.cs-pat.com/) Visit our website at [www.commscope.com](http://www.commscope.com/) or contact your local CommScope representative for more information. For technical assistance, customer service, or to report any missing/damaged parts, visit us at: http://www.commscope.com/SupportCenter

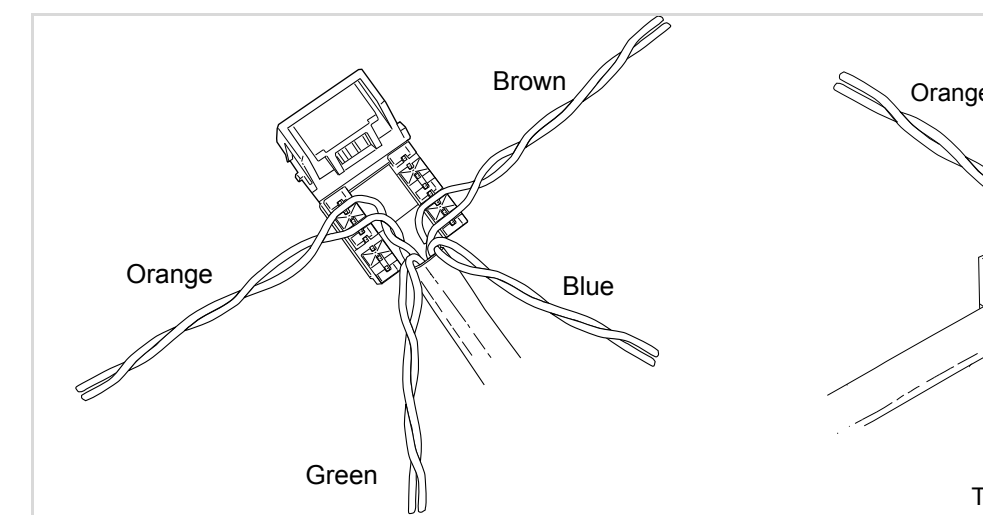

- 1. For T568B Wiring (shown), align cable end so that Green and Orange pairs are on the left side of the pair duct and Green and Brown pairs are on the right side.
- 2. Pull pairs into the outlet until jacket end is snug against rear housing.

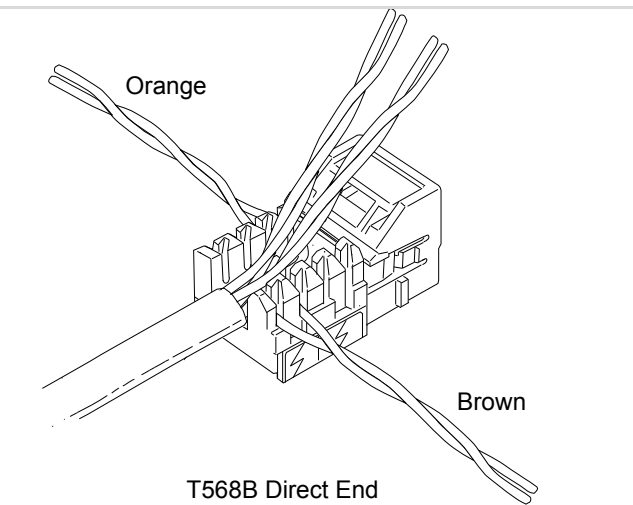

3. Open and place the two pairs at the bottom of the duct. This example shows the Direct end of the cable with Orange and Brown pairs in position, but this will vary for each cable end and for T568A wiring terminations.

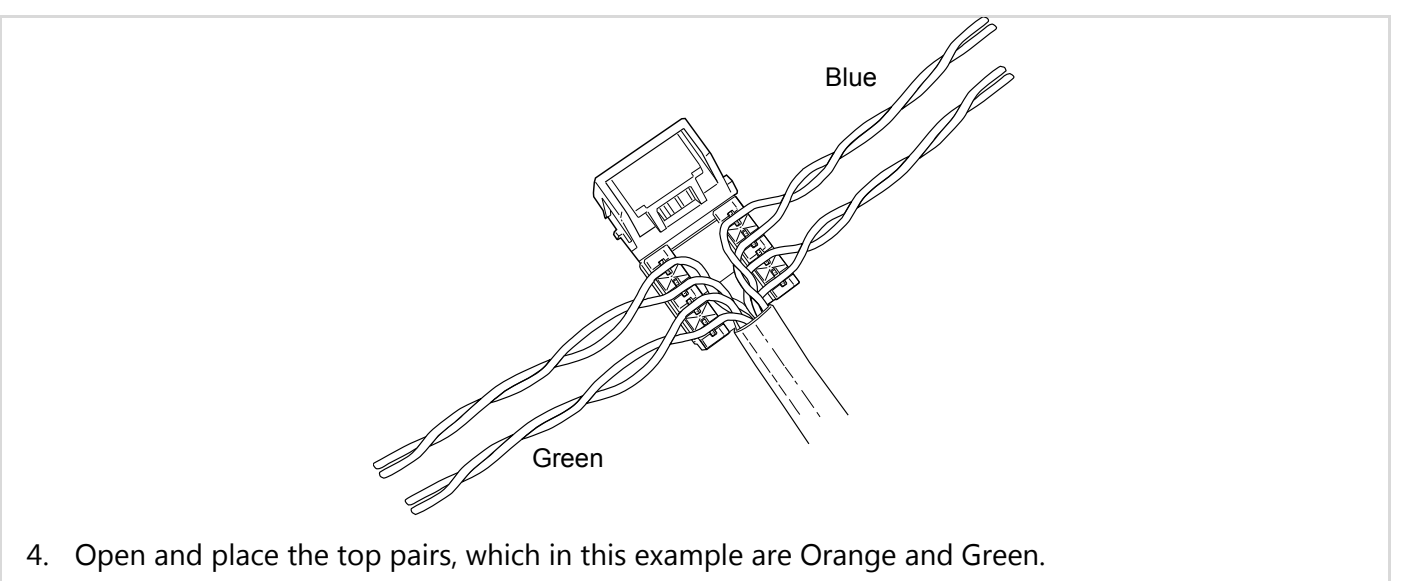

**Note**: Pairs stay to their sides and no crossovers are needed.

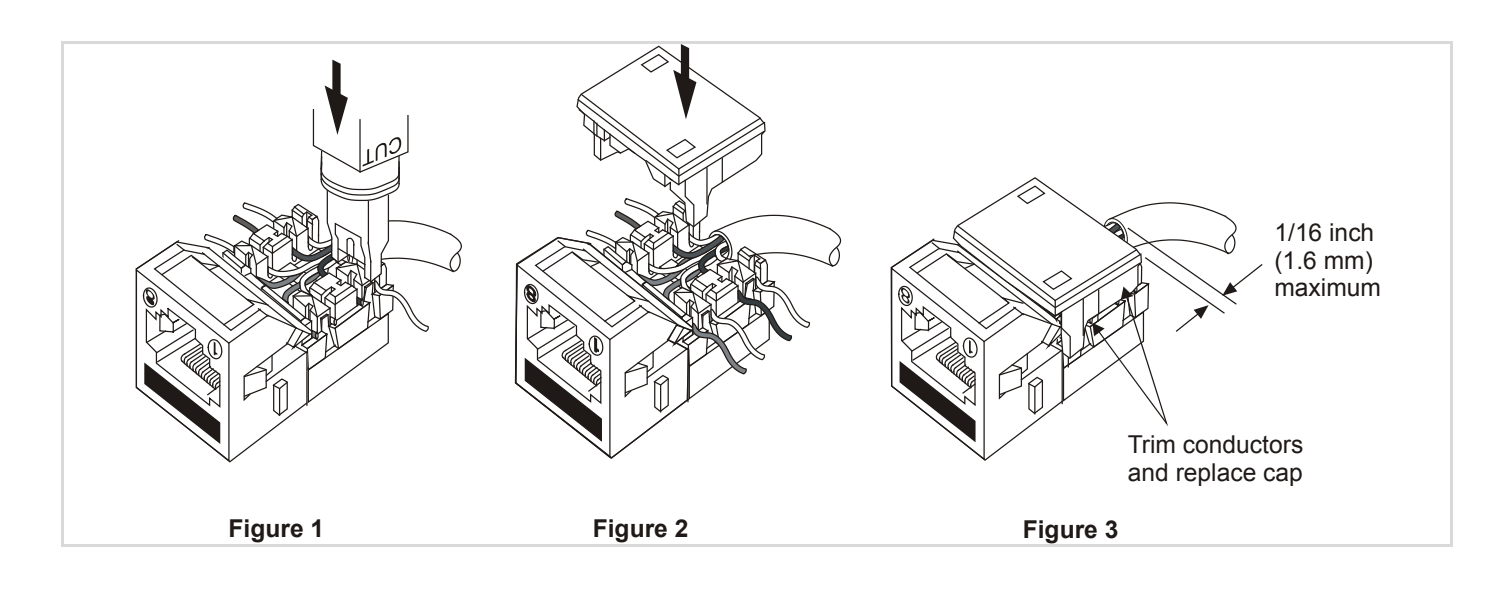

### **Step 2 – Seating**

2.1 Use impact tool with M110 blade on HI impact setting to seat conductors (Figure 1).

OR

Use pliers with insertion cap to seat conductors (Figure 2).

2.2 Remove cap, trim conductors back flush with outlet, discard cut pieces, and replace cap (Figure 3).

## **4. Outlet Removal from Faceplate or Mounting Box**

4.1 Insert prongs of cap into openings at sides of module and press firmly (Figure 1).

4.2 Pull module out from back.

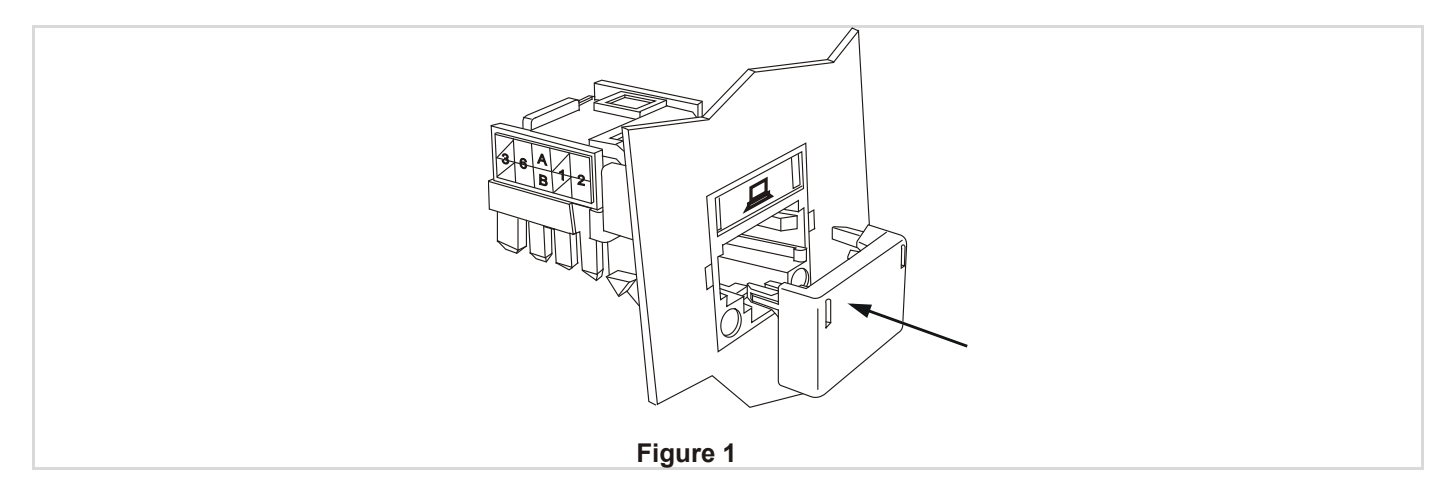

### **How to Contact Us**

- For technical assistance:
	- Within the United States, contact your local account representative or technical support at 1-800-344-0223. Outside the United States, contact your local account representative or **PartnerPRO**™ Network Partner.
	- Within the United States, report any missing/damaged parts or any other issues to **CommScope**  Customer Claims at 1-866-539-2795 or email to claims@commscope.com. Outside the United States, contact your local account representative or **PartnerPRO** Network Partner.

#### **Revision history**

• Rev. A – Initial release.